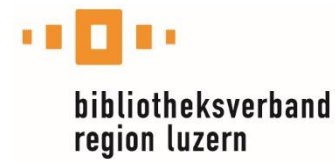

## **Anleitung zur Nutzung der Naxos-App «NSWL» (Naxos Spoken Word Library)**

Melden Sie sich mit folgendem Link unter Angabe der Nummer auf Ihrem Bibliotheksausweis an:

[https://bibluz.naxosspokenwordlibrary.com/page.library\\_cardno.asp](https://bibluz.naxosspokenwordlibrary.com/page.library_cardno.asp)

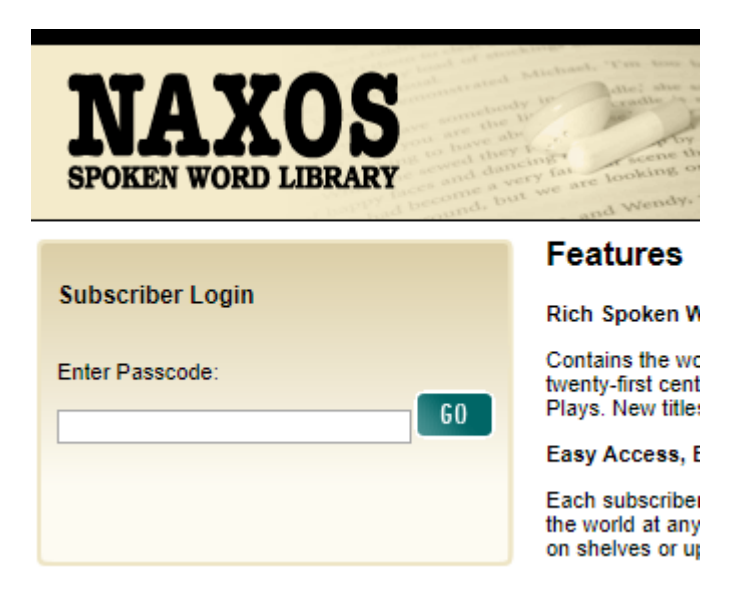

Erstellen Sie einen «Student/Member Account»:

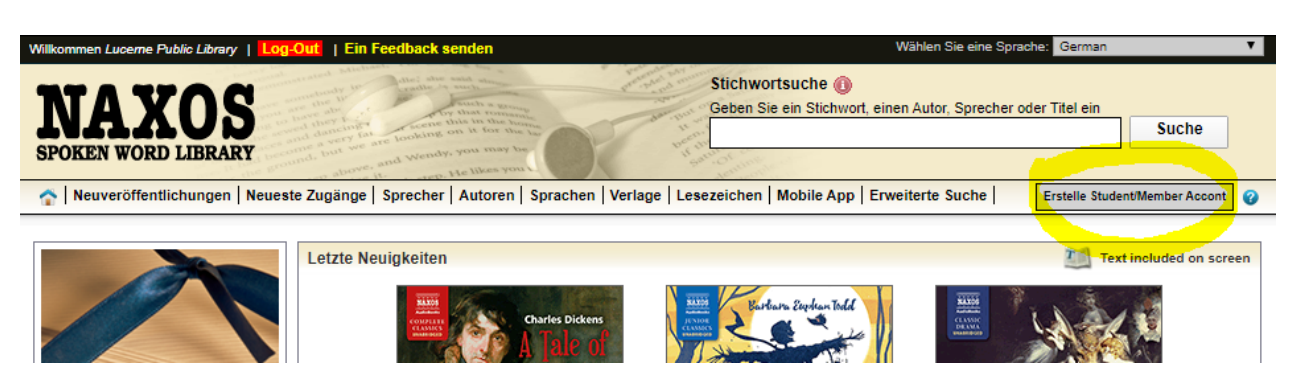

Danach können Sie sich mit den eingegebenen Daten in der App einloggen.

Ebenso können Sie dieses Login verwenden für den Zugang via Webseite:

[https://www.naxosspokenwordlibrary.com](https://www.naxosspokenwordlibrary.com/)